# ViewX Macro 功能

#### 目前提供巨集的下列幾種

#### INITIAL 巨集

 HMI 送電後或重置後,一開始啟動的巨集程式.此巨集只會執行一次,一般使用於初始 值的設定.預設一次可以執行 4096 執行步階.

#### BACKGROUND 巨集

 HMI 送電後或重置後,程式會一直執行,類似背景程式一樣,預設 50mS 可以執行 1024 執行步階.

#### CLOCK 巨集

 HMI 送電後或重置後,程式會間隔一段時間執行, 間隔時間預設 500mS 可以執行 4096 執行步階.

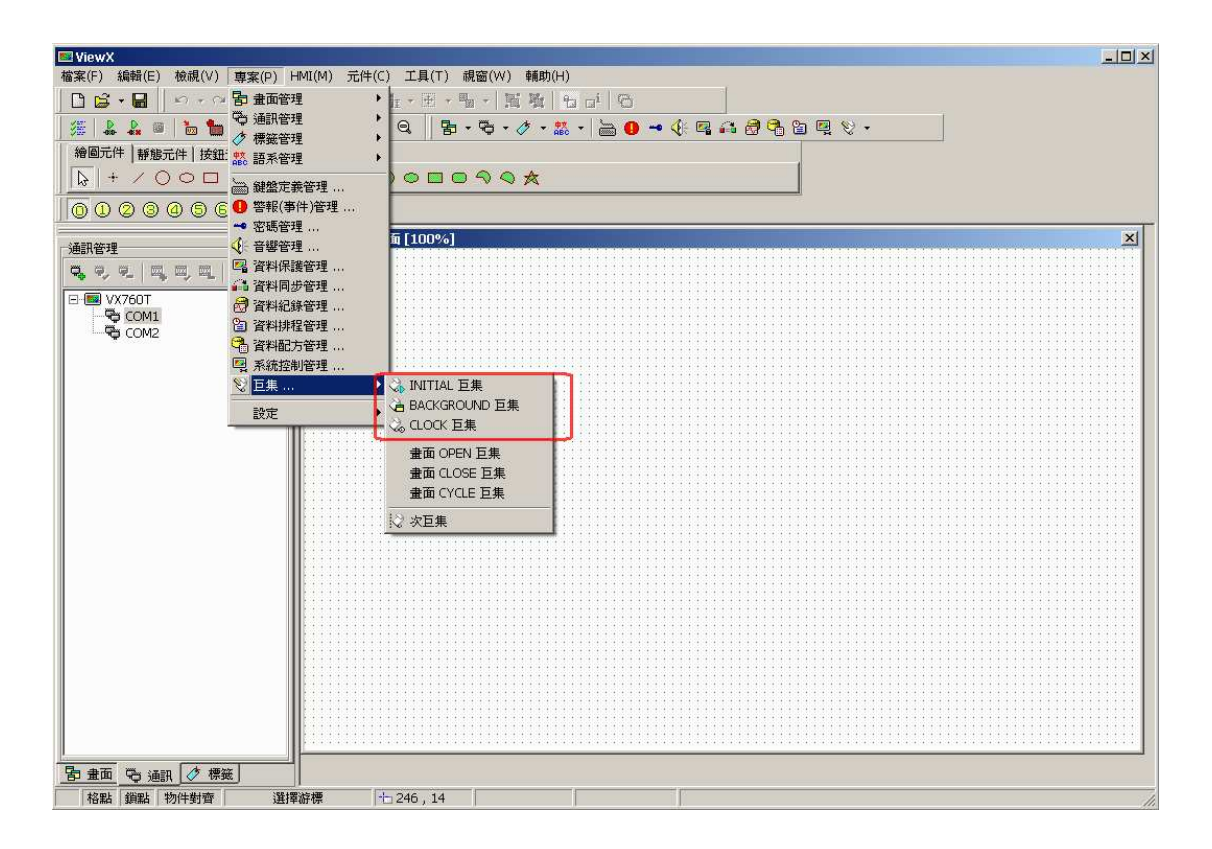

### 畫面 OPEN 巨集

當畫面切換到目前設定的畫面時,會執行 OPEN 巨集程式, 預設一次可以執行 4096 執 行步階.

畫面 CLOSE 巨集

當目前畫面切換至其他畫面時,會執行 CLOSE 巨集程式, 預設一次可以執行 4096 執 行步階.

### 畫面 CYCLE 巨集

當畫面切換到目前設定的畫面時,會一直執行 CYCLE 巨集程式,間隔時間預設為 500mS, 預設一次可以執行 4096 執行步階.

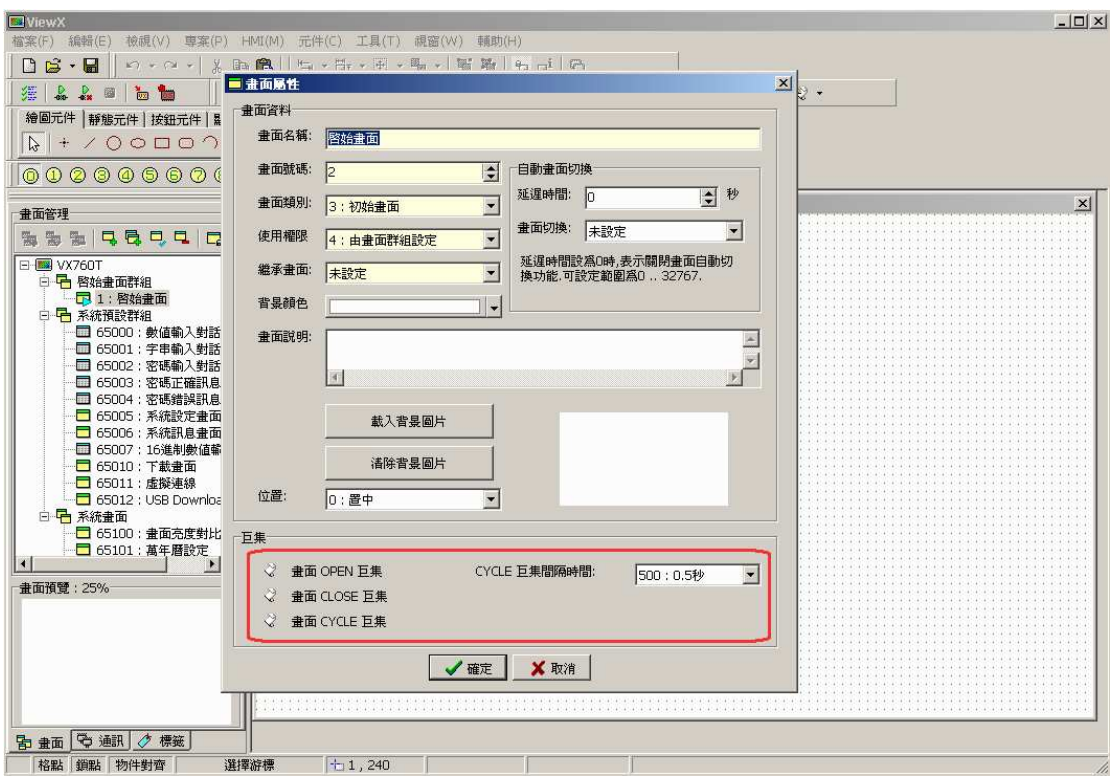

## 元件動作巨集(按鈕元件及編輯元件)

當按鈕元件或編輯元件動作時,會執行相對應的巨集程式,預設一次可以執行 4096 執 行步階.

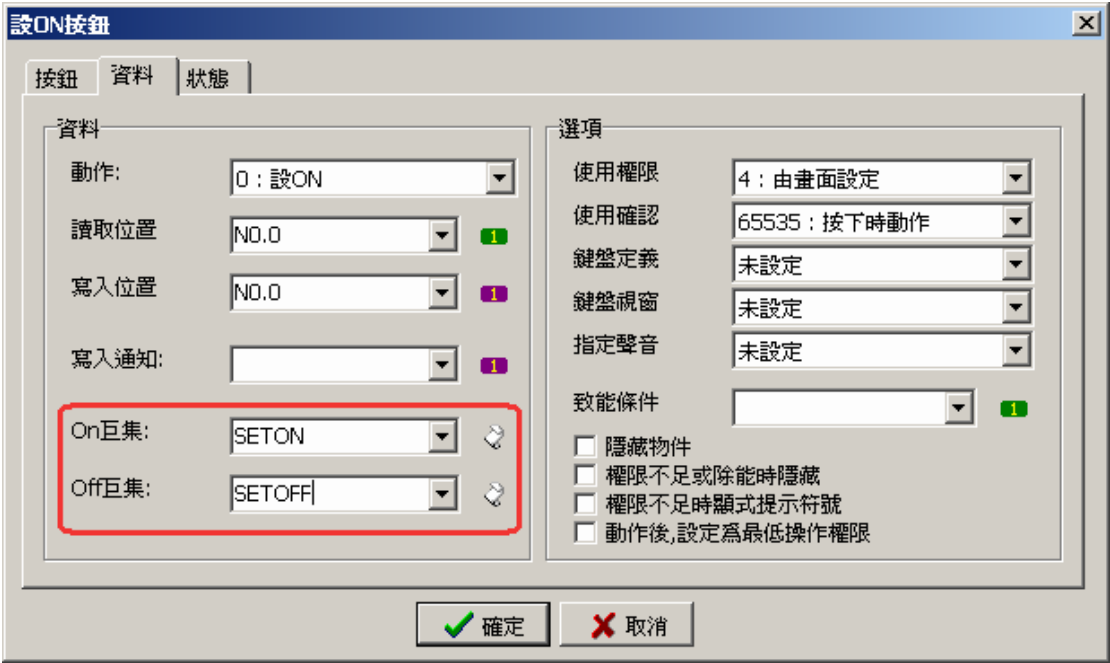

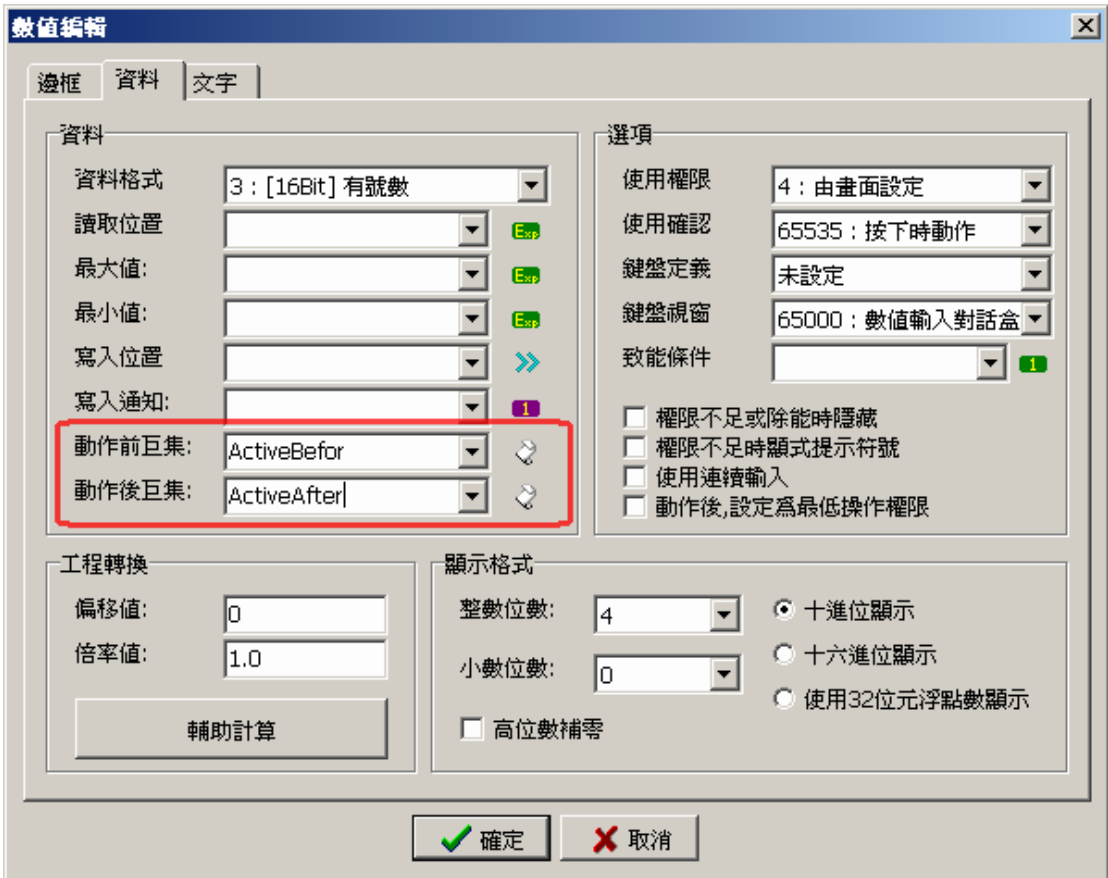

次巨集

為巨集程式中的副程式,提供編號由 1 到 512 個副程式,可以將常用及通用的功能寫在 副程式中,方便主程式呼叫.

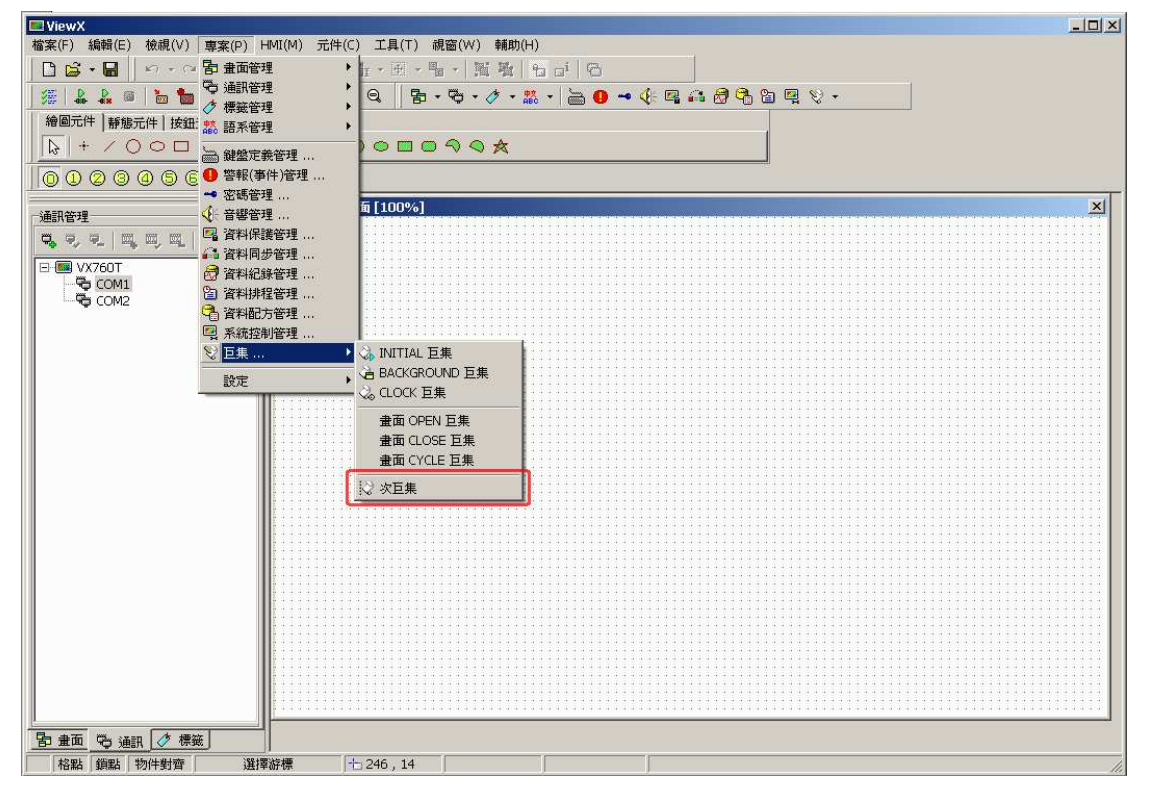

### 巨集編輯畫面

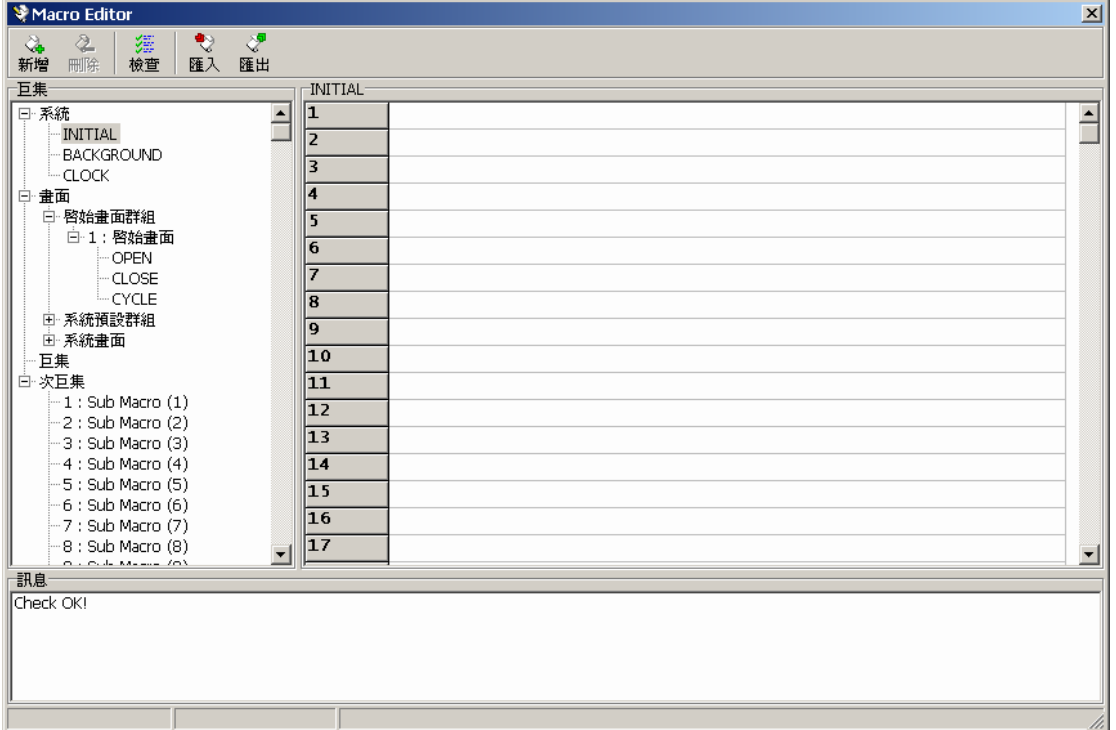

編輯畫面上方提供工具列 新增,刪除,檢查,匯入,匯出

新增:新增一個元件動作巨集.

刪除:刪除一個元件動作巨集.

檢查:檢查目前巨集程式,是否有錯誤.

匯入:從檔案匯入至目前編輯的巨集程式,目前的編輯程式會被清除.

匯出:將目前編輯的巨集程式,儲存至檔案.

編輯畫面左邊提供巨集程式樹狀圖,把所有的巨集顯示出來.方便編輯及預覽巨集程式

編輯畫面右邊為編輯程式畫面主體.

編輯畫面下方為檢查程式訊息視窗,當有執行檢查程序時,才會顯示出來.當檢查發現問題時,會 顯示在視窗內,當滑鼠快按 2 下時,編輯程式畫面會自動跳到對應程式位置.

# 巨集指令語法介紹

## 資料格式設定一欄表

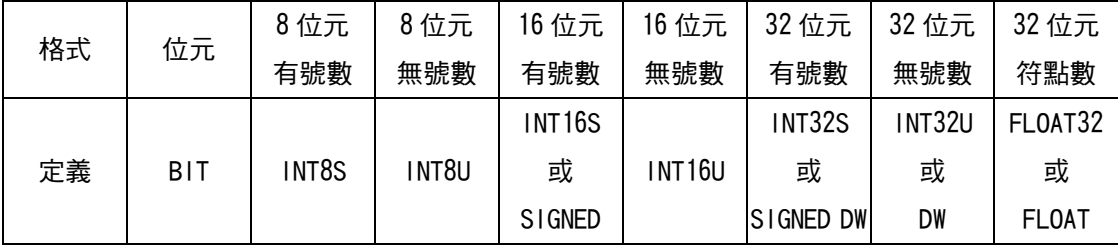

# 運算元及設定運算元一欄表

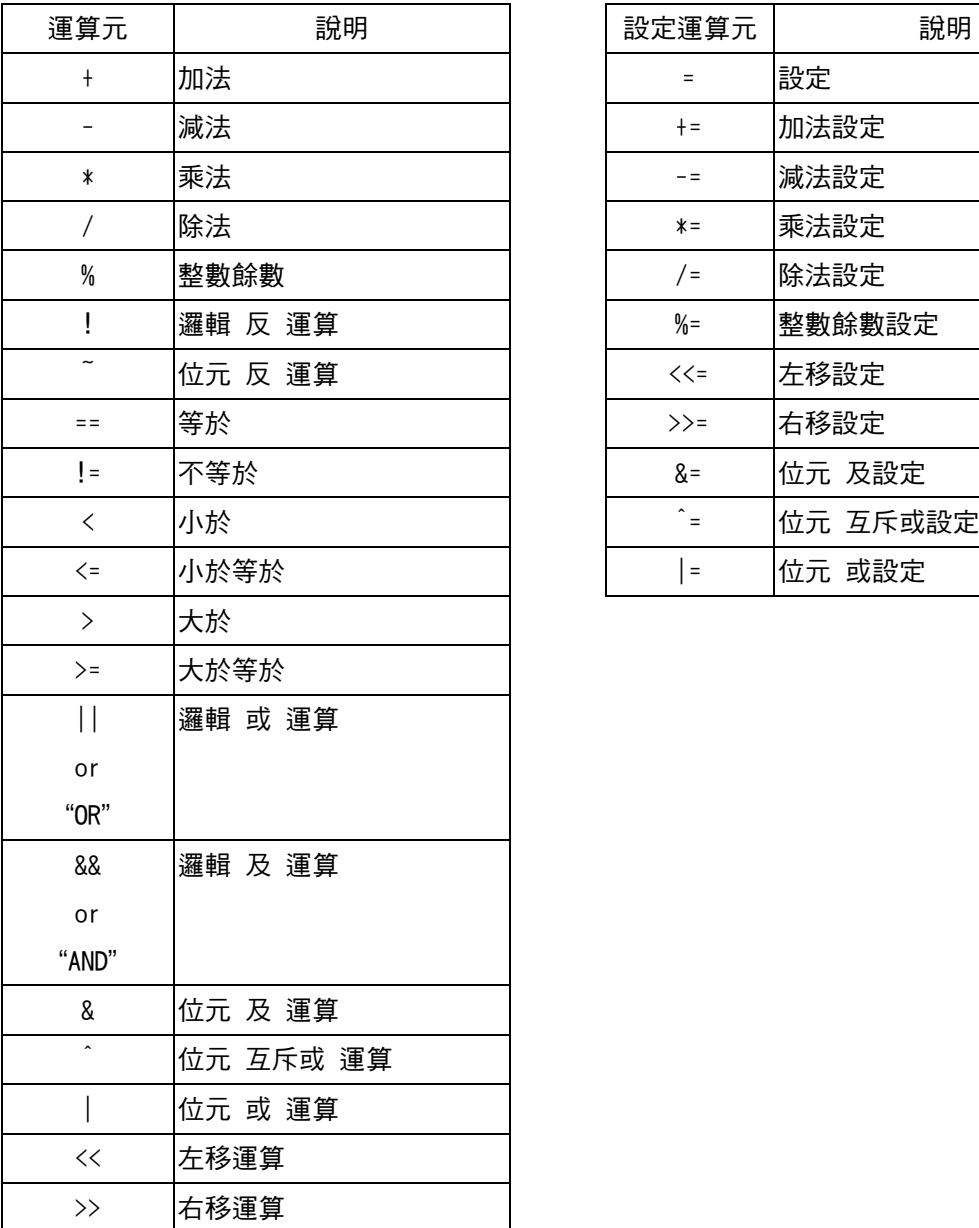

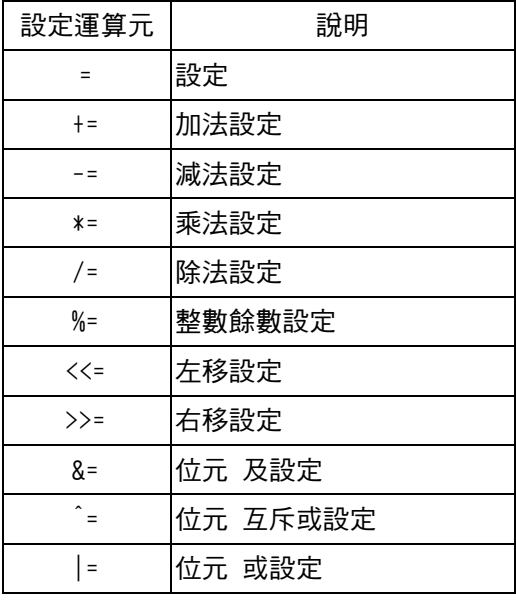

### 指令一欄表

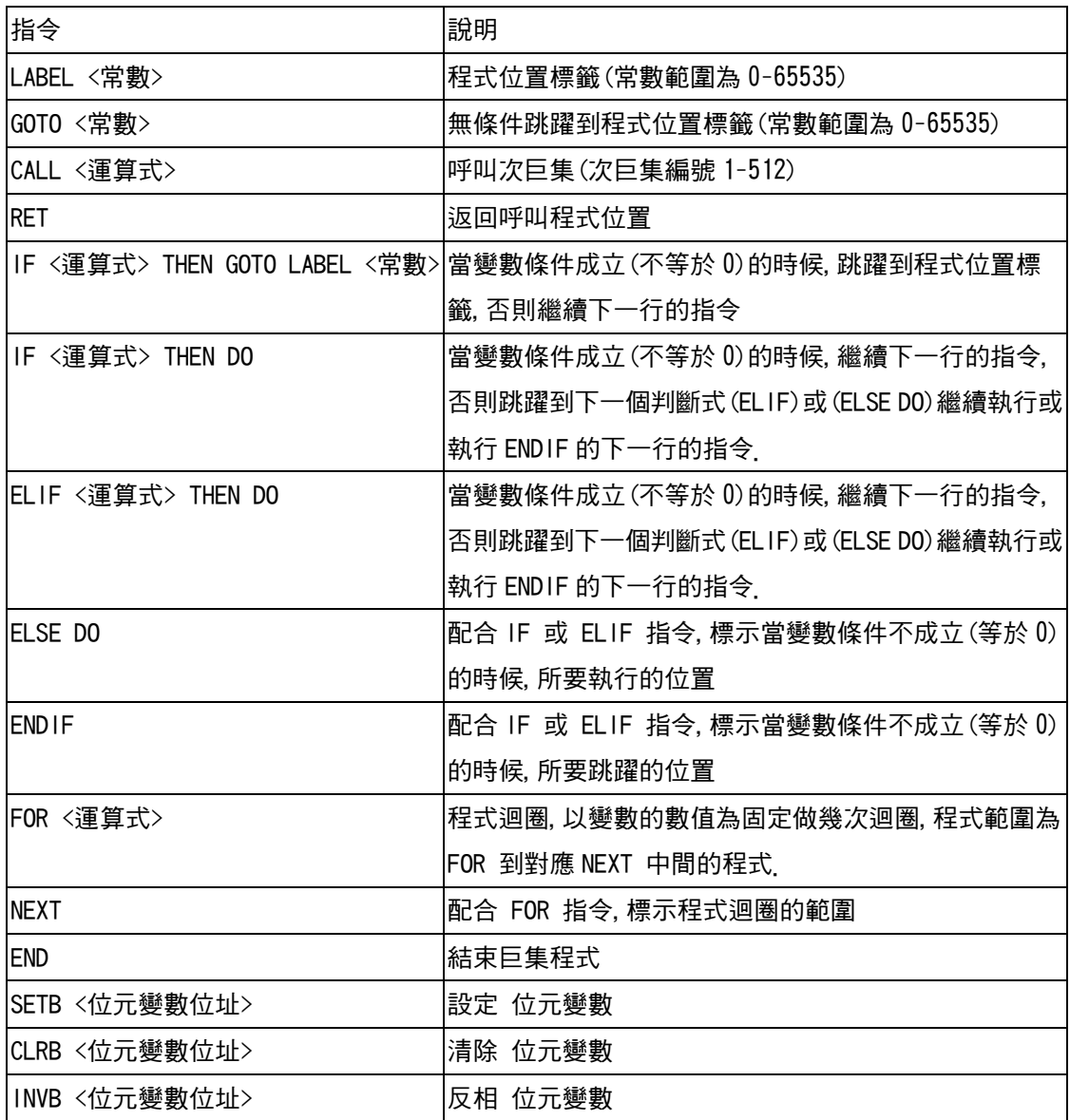

系統變數 N0-N65535

為 HMI 內部已規劃有的變數,數量為 65536 個 WORD(16Bits),定義名稱為 N0-N65535.

當資料格式為 DWORD 時,此時系統會自動讀取編號後面一個 WORD,變成 Hi WORD 加上定義 編號 Lo WORD 組成 DWORD. 例如 N0, N0 為 Lo WORD, N1 為 Hi WORD, 組成 DWORD.

當資料格式為 WORD 時, 就直接使用定義名稱, (NO-N65535)

當要使用位元定址時, 定義名稱後面加". "符號在加位元位置 0~15. 例如 NO 的第 5 個位元 可以寫成 "N0.5", N100 的第 11 個位元可以寫成 "N100.11".

# LABEL <常數>

程式位置標籤(常數範圍為 0-65535) 標籤的位置可以是在程式碼中的任何的一行.

N0=100

# 定義標籤編號 10 LABEL 10 N1=200 ... GOTO LABEL 10 ... GOTO LABEL 20 ... # 定義標籤編號 20 LABEL 20

# GOTO <常數>

### 無條件跳躍到程式位置標籤(常數範圍為 0-65535)

N0=100 LABEL 10 N1=200 ... ... # 跳躍至標籤編號 10 的位置 GOTO LABEL 10

# CALL <變數/常數/運算式>

### 呼叫次巨集(次巨集編號 1-512)

呼叫次巨集編號可以是變數或常數或運算式

N0=100

# CALL <變數>

CALL N0

...

# CALL <常數>

CALL 100

...

# CALL <運算式>

CALL 100+N0

## RET

### 返回呼叫程式位置

# IF <變數> THEN GOTO LABEL <常數>

### 當變數條件成立(不等於 0)的時候, 跳躍到程式位置標籤, 否則繼續下一行的指令

LABEL 10

…

#當變數 N0+N1 等於 200 時,跳躍到標籤 10 的位置

IF (N0+N1)==200 THEN GOTO LABEL 10

# IF <變數> THEN DO

當變數條件成立(不等於 0)的時候,繼續下一行的指令, 否則跳躍到下一個判斷式 (ELIF)或 (ELSE DO)繼續執行或執行 ENDIF 的下一行的指令. IF, ENDIF 蜂巢結構最多 16 層.

#當變數 N0 不等於 100 時,執行 N1=1000 的指令. IF N0!=100 THEN DO  $N1 = 1000$ # IF .. THEN DO 必須與 ENDIF 配對 ENDIF

## ELIF <變數> THEN DO

當變數條件成立(不等於 0)的時候,繼續下一行的指令, 否則跳躍到下一個判斷式 (ELIF)或 (ELSE DO) 繼續執行或執行 ENDIF 的下一行的指令.

#當變數 N0 等於 100 時,執行 N1=1000 的指令 #當變數 N0 等於 200 時,執行 N1=2000 的指令 IF N0==100 THEN DO N1=1000 # ELIF 必須在 IF THEN DO 語法後面 ELIF N0==200 THEN DO N1=2000 ENDIF

## ENDIF

配合 IF 或 ELIF 指令,標示當變數條件不成立(等於 0)的時候,所要跳躍的位置, IF, ENDIF 蜂巢 結構最多 16 層.

#當變數 N0 不等於 100 時,執行 N1=1000 的指令. IF N0!=100 THEN DO N1=1000 # IF THEN DO 必須與 ENDIF 配對 ENDIF

FOR <變數>

**程式迴圈,以變數的數值為固定做幾次迴圈,程式範圍為 FOR 到對應 NEXT 中間的程式.** FOR, NEXT 支援蜂巢結構最多 16 層

#計算 1 到 10 的總數放在 N0 的變數

- $N0=0$
- $N1=1$
- FOR 10
- N0+=N1
- $N1+=1$
- **NEXT**

## **NEXT**

配合 FOR 指令,標示程式迴圈的範圍, FOR, NEXT 支援蜂巢結構最多 16 層

```
#計算 1 到 50 的總數放在 N0 的變數
```
 $NO=0$  $N1=1$ FOR 50 N0+=N1

 $N1+=1$ 

**NEXT** 

## END

結束巨集程式

SETB <位元變數位址>

設定 位元變數

#將 N100 變數第五個位元設定為 1 **SETB N100 5** 

CLRB <位元變數位址>

清除位元變數

#將 N10 變數第 12 個位元設定為 0 CLRB N10.12

INVB <位元變數位址>

反相 位元變數

#將 N1 變數第 15 個位元反相(0 變成 1,1 變成 0). INVB N1.15

在 ViewX Macro 裡,除了指令用法外,有 2 個重要的語法, 運算式語法跟設定運算式.

### 運算式語法

提供變數間的數學運算或邏輯運算,這些運算符號稱為運算元.目前有提供的運算元如(表二),總 共有 20 種運算.運算式主要搭配設定運算式語法,及指令內的語法.

使用範例:

單純運算式 (N0+N1)/2 (N0+100)

#### 搭配設定運算元

N0=(N1<<2)

 $N0+=(N1+N2)/2$ 

#### 搭配指令

IF (N0==100) && (N1==200) THEN GOTO LABEL 10

...

ENDIF

CALL (N0+100)

### 設定運算式語法

是巨集程式中最主要的設定變數的數值的語法,這些設定符號稱為設定運算元, 目前有提供的設 定運算元如(表二),總共有 11 種運算.

使用範例: N0=100 N0=(N1+N2)/2 N0+=100  $N0* = 2$  $N0<<=2$ 

## 變數資料 及 設定運算 的資料格式設定

#### 變數資料

目前提供巨集可以使用的變數有系統變數.系統變數預設資料格式為 16 位元無號數 如果需要其他資料格式運算時,必須加入資料格式設定,資料格式設定是在變數前加 入左右括弧內填入資料格式保留字,例如(INT32S)N0,表示使用 32 位元有號數運算, 資料位址在 N0.

#### 設定運算

要將設定值的變數設定資料格式,必須在一行指令最後面加入左右括弧內填入資料格 式保留字, 例如 N0=(INT32S)N100(INT32S),表示使用 32 位元有號數運算,資料位址在

N100,設定至 32 位元有號數,資料位址在 N0.

例如

#位元定址及設定

N0.3=(BIT)N10.4 && (BIT)N10.5(BIT) #如果同一行變數資料格式都相同時,可以指設定[設定運算] 資料格式 N0.3 = N10.4 && N10.5(BIT)

#32 位元有號數運算

N0=N2+N4(INT32S)

N0=N2+N4(SIGNED DW)

#32 位元浮點數運算

N0=N2+N4(FLOAT)

# 函數一覽表

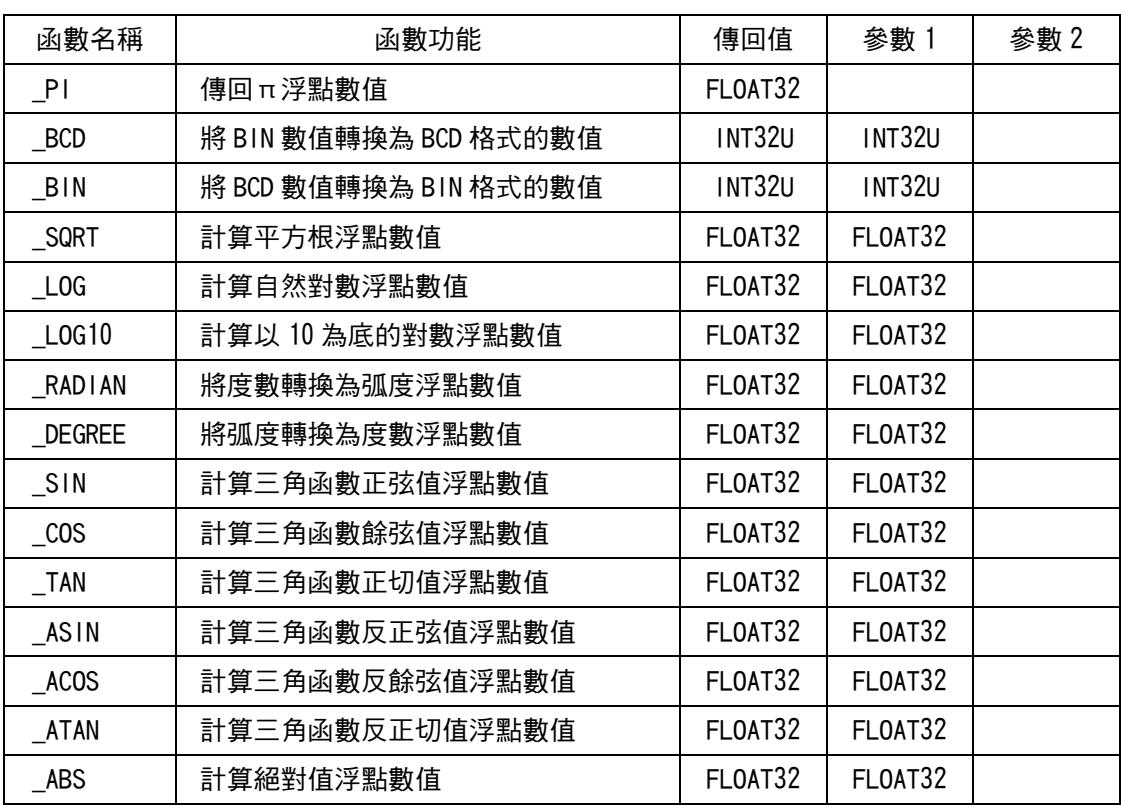

# 浮點數常數

直接設定浮點數常數至變數

N0=1.2345(FLOAT32)

# \_BCD

將 BIN 數值轉換為 BCD 格式的數值

函數語法: INT32U \_BCD( INT32U) 傳入資料格式:INT32U 32 位元無號數值 回傳資料格式:INT32U 32 位元無號數值

N2=\_BCD(N0)(INT32U)

# \_BIN

### 將 BCD 數值轉換為 BIN 格式的數值

函數語法: INT32U \_BIN( INT32U) 傳入資料格式:INT32U 32 位元無號數值 回傳資料格式:INT32U 32 位元無號數值

N4=\_BIN(N2)(INT32U)

# \_SQRT

## 計算平方根浮點數值

函數語法: FLOAT32 \_SQRT(FLOAT32) 傳入資料格式: FLOAT32 浮點數值 回傳資料格式: FLOAT32 平方根浮點數值

N0=\_SQRT(1.5129)(FLOAT32) #1.5129=1.23\*1.23

# \_LOG

### 計算自然對數浮點數值

函數語法: FLOAT32 \_LOG( FLOAT32) 傳入資料格式: FLOAT32 浮點數值 回傳資料格式: FLOAT32 自然對數浮點數值

NO= LOG(N2)(FLOAT32)

# \_LOG10

## 計算以 10 為底的對數浮點數值 10 為底的對數浮點數值

函數語法: FLOAT32 \_LOG10(FLOAT32) 傳入資料格式: FLOAT32 浮點數值 回傳資料格式: FLOAT32 以 10 為底的對數浮點數值

N0=\_LOG10(N2)(FLOAT32)

# \_RADIAN

### 將度數轉換為弧度浮點數值

函數語法: FLOAT32 \_RADIAN(FLOAT32) 傳入資料格式: FLOAT32 度數浮點數值 回傳資料格式: FLOAT32 弧度浮點數值

N0=\_RADIAN(N2)(FLOAT32)

# \_DEGREE

### 將弧度轉換為度數浮點數值

函數語法: FLOAT32 \_DEGREE(FLOAT32) 傳入資料格式: FLOAT32 弧度浮點數值 回傳資料格式: FLOAT32 度數浮點數值

NO= DEGREE(N2)(FLOAT32)

# \_SIN

計算三角函數正弦值浮點數值

函數語法: FLOAT32 \_SIN( FLOAT32) 傳入資料格式: FLOAT32 弧度浮點數值 回傳資料格式: FLOAT32 正弦值浮點數值

### N0=\_SIN(N2)(FLOAT32)

# \_COS

### 計算三角函數餘弦值浮點數值

函數語法: FLOAT32 COS( FLOAT32) 傳入資料格式: FLOAT32 弧度浮點數值 回傳資料格式: FLOAT32 餘弦值浮點數值 NO= COS(N2)(FLOAT32)

# \_TAN

### 計算三角函數正切值浮點數值

函數語法: FLOAT32 \_TAN( FLOAT32) 傳入資料格式: FLOAT32 弧度浮點數值 回傳資料格式: FLOAT32 正切值浮點數值

N0=\_TAN(N2)(FLOAT32)

# \_ASIN

## 計算三角函數反正弦值浮點數值

函數語法: FLOAT32 \_ASIN( FLOAT32) 傳入資料格式: FLOAT32 弧度浮點數值 回傳資料格式: FLOAT32 反正弦值浮點數值

N0=\_ASIN(N2)(FLOAT32)

# \_ACOS

計算三角函數反餘弦值浮點數值

函數語法: FLOAT32 \_ACOS(FLOAT32) 傳入資料格式: FLOAT32 弧度浮點數值 回傳資料格式: FLOAT32 反餘弦值浮點數值

N0=\_ACOS(N2)(FLOAT32)

# \_ATAN

### 計算三角函數反正切值浮點數值

函數語法: FLOAT32 \_ATAN( FLOAT32) 傳入資料格式: FLOAT32 弧度浮點數值 回傳資料格式: FLOAT32 反正切值浮點數值

N0=\_ATAN(N2)(FLOAT32)

# \_ABS

### 計算絕對值浮點數值

函數語法: FLOAT32 \_ABS(FLOAT32) 傳入資料格式: FLOAT32 輸入計算浮點數值 回傳資料格式: FLOAT32 絕對值浮點數值

### N0=\_ABS(-1.23)(FLOAT32)

\_PI

傳回π浮點數值

函數語法: FLOAT32 \_PI() 傳入資料格式:無 回傳資料格式: FLOAT32 傳回π浮點數值

N0=\_PI()(FLOAT32)

# 巨集選項暫存器

### N65152 0 (位元 0)

0=控制器變數設定時,透過通訊修改數值

1=控制器變數設定時,直接修改 HMI 記憶體資料並透過通訊修改數值.